## **Response Detection**

For accurate statistics, Lucy has the functionality to work with emails that came in response to a phishing email. Thus, you can determine which of the recipients did not actually receive the e-mail(for example email was not delivered and Lucy received a response from the mail server) or do not include the auto-responses in the statistics.

Please note that Automated Response Detection will not work if some conditions are not met:

1. Sender's domain (used in the Scenario Settings > Message Template) must have MX records pointed to the Lucy server. If MX records configured correctly, responses to the sender email will be deliver to the Lucy server and Lucy will be able to process these responses. Otherwise, if MX record of the sender domain is not pointed to the Lucy server, responses do not deliver to the Lucy, and Automated Response Detection option will not work.

2. You need to enable Track Responses option in the campaign Base Settings:

This option will enable Automated Response Detection in the **all** scenarios of this campaign.

3. If you need to enable this option for a separate scenario, open the Scenario Base Settings > Message Template page and enable Receive Sender E-Mail Replies option in the Advanced Email Settings section:

| Lucy Phishi…       | Campaign Status Not S            | Started                  |   |   |
|--------------------|----------------------------------|--------------------------|---|---|
| Results            | Name                             | Lucy Phishing Campaign   |   |   |
| Summary            | Client                           | Lucy Security AG         | , |   |
| Statistics         | Industry                         | N/A                      |   | 6 |
| Reports<br>Exports | Notes                            |                          |   |   |
| Configuration      |                                  |                          |   |   |
| Base Settings      |                                  | Enduser Profiles Enabled |   |   |
| Awareness Settings |                                  | Track Responses 0        |   |   |
| Schedule           |                                  | Email Tracking 9         |   |   |
| Recipients         | Antivirus/Firewall<br>Protection | aff                      | ٠ | 6 |

| ✓ Attachme  | nts                                                                           |
|-------------|-------------------------------------------------------------------------------|
| ❤ General e | mail settings                                                                 |
| Advanced    | d Email Settings                                                              |
|             | Receive Sender E-Mail Replies                                                 |
|             | Send Plain-Text Email                                                         |
|             | 🗐 Random email \Theta                                                         |
|             | DKIM Support                                                                  |
|             | Please add the following TXT record to miktestlucy host domain's DNS records: |

## **Automated Response Detection settings**

You could change settings of Automated Response Detection here:

| ATLS Companyon In                                    |                 | Settings -                                                                                                    | 1-      |
|------------------------------------------------------|-----------------|----------------------------------------------------------------------------------------------------|---------|
| Home / Automated Respo                               | nse Dete        | Templates                                                                                                    | •       |
|                                                      |                 | Benchmark Sectors                                                                                                    |         |
| Automated                                            | Res             | Domains                                                                                                    | n       |
| Timeout                                              | 120             | Dynamic DNS                                                                                                    | θ       |
| Out Of Office Delay                                  | 1               | Adapt Authoring Toolkit                                                                                                    | 9       |
| Out Of Office Pattern                                | out of          | Recipients<br>Clients<br>End Users                                                                                                    | •       |
| Bounced Pattern                                      | bounc<br>found, | Administrative Users<br>Reputation Levels                                                                                                    | not 🗘 🕄 |
|                                                      | Save            | Incident Settings                                                                                                    | •       |
| Copyright © 2020 Lucy Securit<br>All Rights Reserved | ty AG           | Firewall<br>Web Proxy<br>Mail Settings<br>SMTP Servers<br>SSL Settings<br>SMS Settings<br>LDAP Settings<br>API Whitelist<br>SSO Configuration<br>Automated Response Detection | n       |

There are 4 main types of track responses settings:

## **Automated Response Detection**

| 1 Timeout             | 60                            | ÷ ( |
|-----------------------|-------------------------------|-----|
| Out Of Office Delay   | 1                             | •   |
| Out Of Office Pattern | office,away,vacation,holidays | •   |
|                       |                               | .11 |
| Bounced Pattern       | error 450, not found          | (   |
|                       |                               | .4  |

- 1. Emails returned immediately after sending a phishing emails are most likely an auto-reply. If an email will arrive within the given period (in seconds) after submitting an attack email, the incoming email will be treated as an automated response.
- 2. The best way to coverage all recipients in a campaign is to resend phishing email to victims who for some reason set up an automated response. Since most likely the victim is not in the workplace or he does not read the email, it is best to resend the message in a few days. In this field, specify number of days to wait until sending a reminder for the victim that is out of office.
- 3. Patterns to find in replies to mark them as 'out of office' responses. For example its can be patterns related with holidays or business trip. A repeated email will arrive in the number of days specified in "Out Of Office Delay"
- 4. Each mail server has its own template of bounced emails. In this field, you can specify pattern to find in replies to mark them as 'bounced' responses or some errors from mail server.

## **Mail Manager**

The mail manager allows interactive communication with the recipient. First of all, this type of communication must be activated in the campaign. Please make sure the MX record for the sender email points to LUCY. See response detection chapter.

5/7

| World                 | Campaign Status F                | Running                  |     |
|-----------------------|----------------------------------|--------------------------|-----|
| Results               | Name                             | World                    |     |
| Summary               | Client                           | Lucy Test                | •   |
| Statistics<br>Reports | Industry                         | N/A                      | - 0 |
| Exports               | Notes                            |                          |     |
| Configuration         |                                  |                          | le  |
| Base Settings         |                                  | Enduser Profiles Enabled |     |
| Awareness Settings    |                                  | Track Responses          |     |
| Schedule              |                                  | Email Tracking           |     |
| Recipients            | Antivirus/Firewall<br>Protection | off                      | ÷ 0 |

You can the see email replies in the mail manager which is accessible here:

|                                                          | Support 🗸  👤 🗸                                                   |
|----------------------------------------------------------|------------------------------------------------------------------|
| Home / Campaigns                                         | Status                                                           |
| Campaigns                                                | Manual<br>Changelog mpaign                                       |
| Search                                                   | Test email<br>Performance Test<br>System Monitoring<br>Spam Test |
| Campaign   Type 🗘                                        | Migration Tool -<br>Exports -                                    |
| □ Lucy Phishing Campaign 9 ►                             | License<br>Tickets<br>Invoices                                   |
| Copyright © 2020 Lucy Security AG<br>All Rights Reserved | Update<br>Reboot<br>SSH Password                                 |
|                                                          | Enable SSH Access<br>Send Logs<br>Service Logs                   |
|                                                          | Mail Manager                                                     |

The multi-staged interactive communication can then continue within the mail manager:

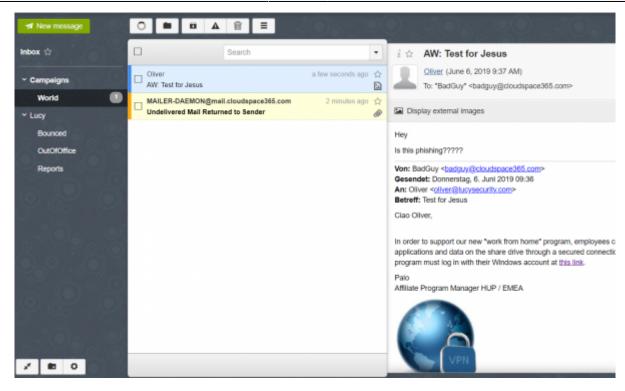

From: https://wiki.lucysecurity.com/ - **LUCY** 

Permanent link: https://wiki.lucysecurity.com/doku.php?id=response\_detection&rev=1564413381

Last update: 2019/07/29 17:16

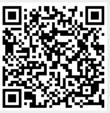